# Members会員登録とログイン方法

## ①ホームページのMembersをクリック

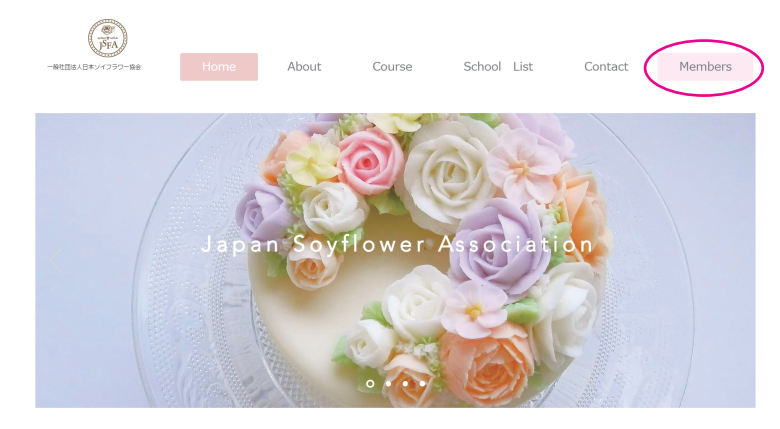

## 新規登録

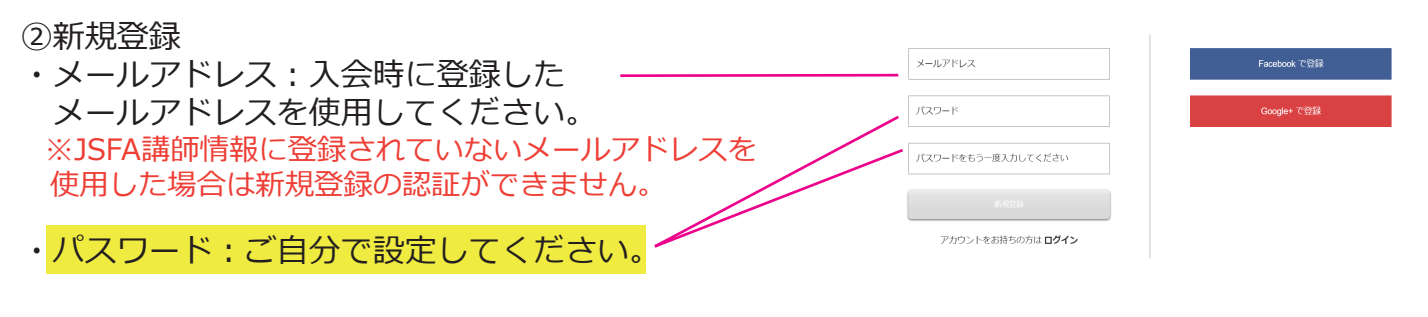

#### ③事務局より48時間以内にサイト会員登録のお知らせメールが届きます。 サイトを開くからホームページに接続してMembersをクリック

サイト会員登録のお知らせ Beller

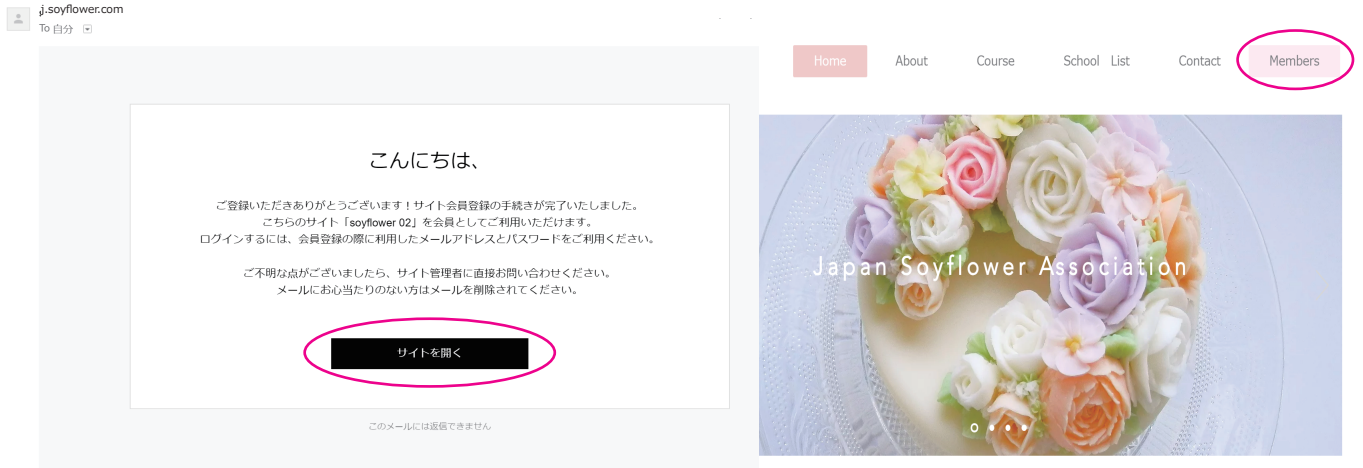

### ④新規登録時に設定したメールアドレスとパスワードを入力してログインすると Membersページが利用できます。

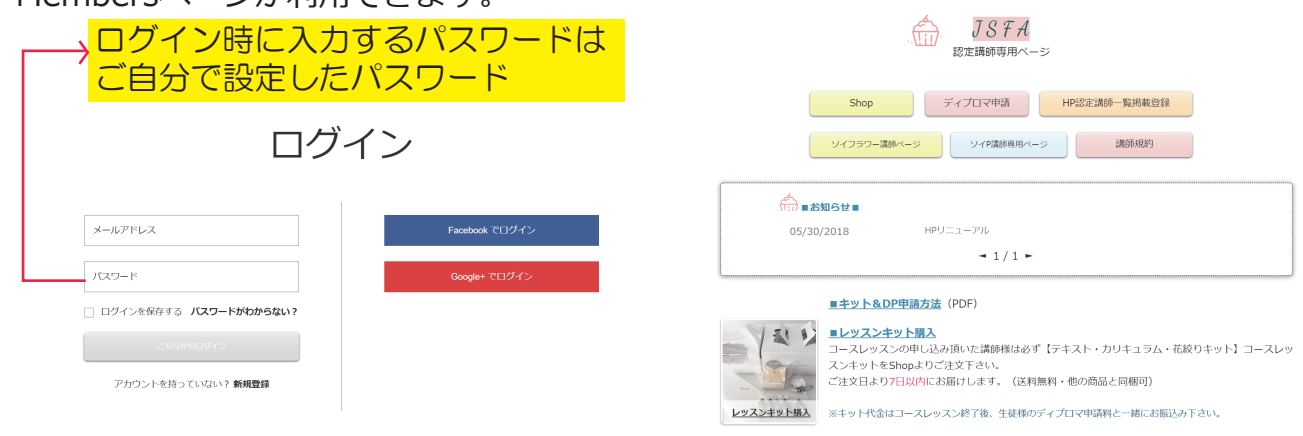